## **1 - INSTALLAZIONE COMPASS MONGO DB**

## **DAL PROPRIO PC:**

- Scaricare Compass Mongo DB:
	- Ubuntu (.deb)
	- RedHat (.rpm)
	- Windows (.exe) 64 bit
	- Mac OS (.dmg)

## **2- ACCEDERE AL DATABASE DI LAVORO**

- Inserire le credenziali per accedere al data base del corso:

**Hostname**: bigdatadb.polito.it **Port**: 27017

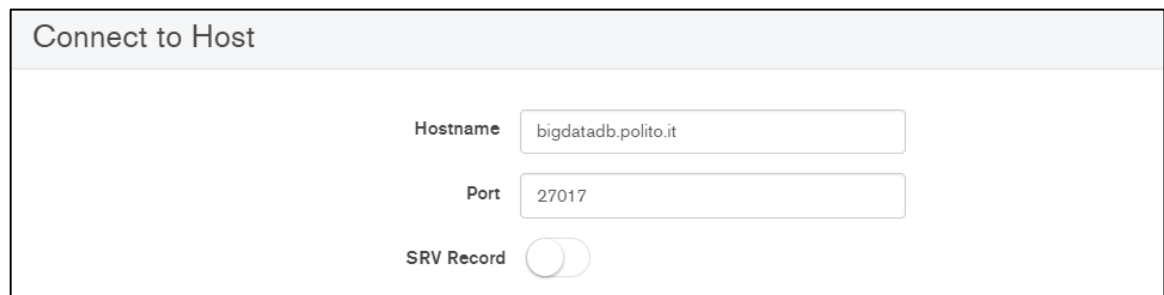

**Authentication**: Username/Password **Username**: Compass **Password**: Compass19! **Authentication database**: dbdmg

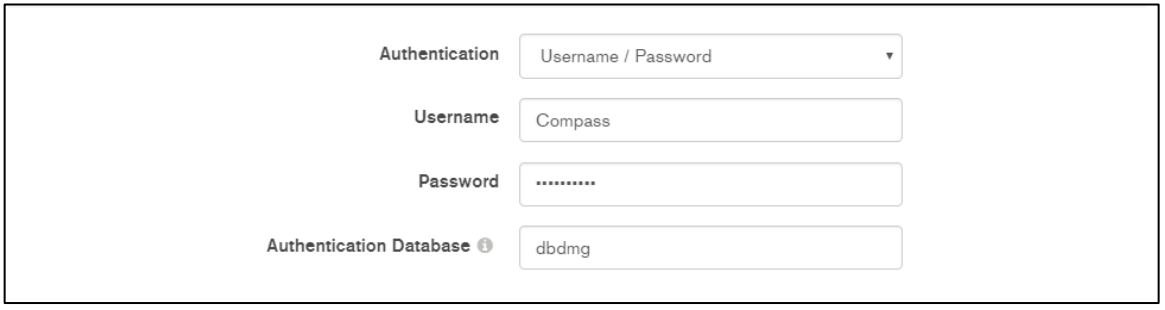

**SSL**: Unvalidated (insecure)

- **(Opzionale) Favorite Name**: per connettersi rapidamente alla base dati in futuro. Click su **Save Favorite**.

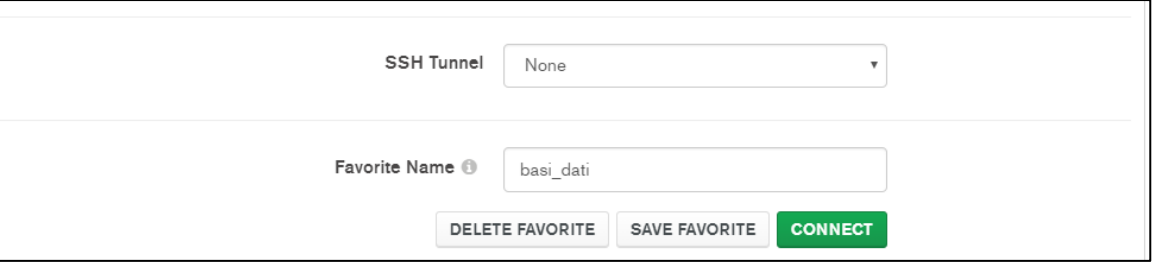

- Click su **Connect.**

**NOTA**: Per poter accedere al servizio, è necessario essere connessi alla rete, ma **non da eduroam (all'interno del politecnico).**

- Selezionare: **dbdmg**

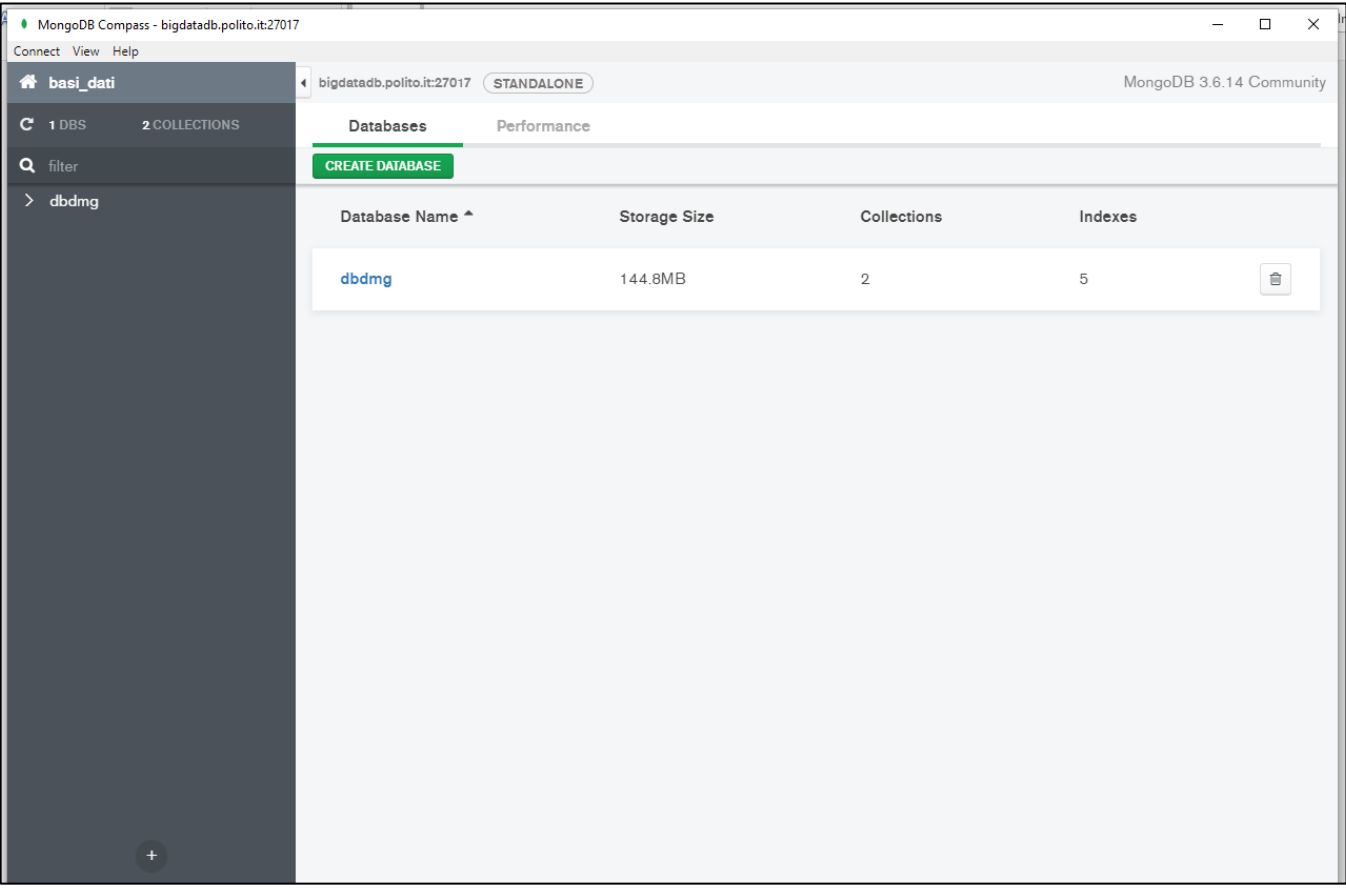

- Accedere alla base dati: **Parkings/Bookings**

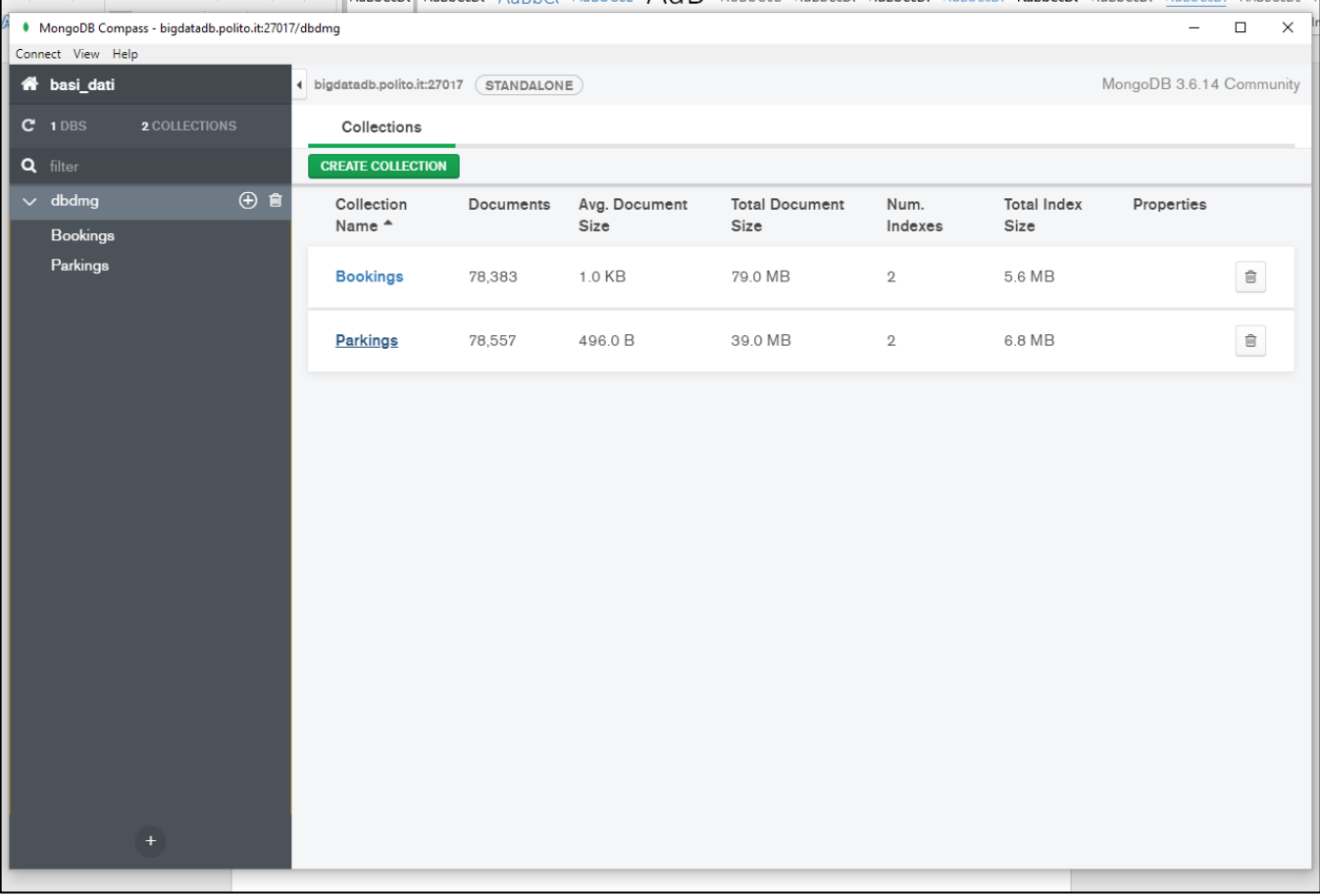